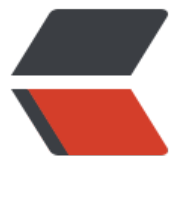

链滴

# 【技术】nvm [安装](https://ld246.com)多版本 nodejs

作者: mingzai

- 原文链接:https://ld246.com/article/1519961533274
- 来源网站:[链滴](https://ld246.com/member/mingzai)
- 许可协议:[署名-相同方式共享 4.0 国际 \(CC BY-SA 4.0\)](https://ld246.com/article/1519961533274)

#### **操作系统环境**

● Windows7旗舰版 SP1 64位

## **1. 为什么需要nvm**

网上各种js包或框架可能对nodejs及npm版本有所要求,所以需要安装不同版本的nodejs。

nvm全称是Node Version Manager, 是一个简单的bash脚本用来管理系统中多个已存的Node.js版本

#### **2. 安装nvm**

1.卸载所有安装的nodejs,并将原有的nodejs文件夹删除。

2.下载nvm windows 1.1.6版本

#### nvm\_1.1.6下载

3.安装过程中需要选择nvm安装路径和nodejs快捷方式路径,不要选择带空格的文件夹路径,且文件 路径要在全新路径下,不要覆盖原有文件夹路径,否则npm有可能不会下载安装。

[4.一路next,直至](http://github.com/coreybutler/nvm-windows/releases/download/1.1.6/nvm-setup.zip)成功。cmd窗口输入nvm出现版本号即成功。

### **3. 安装多版本nodejs并设置使用版本**

1.安装node.js 我这边安装的8.9.0

cmd窗口下命令: nvm install 8.9.0

2.显示所有安装的nodejs版本

cmd窗口下命令: nvm list

3.使用指定的nodejs版本

cmd窗口下命令: nvm use 8.9.0

此命令后,再输入nvm list,8.9.0版本前会显示*号,未显示*号则nodejs未设置成功,很可能nvm安装 文件夹路径有空格,卸载nvm重新安装即可。

4.检查相应版本node和npm是否安装成功

cmd窗口下命令: node -v, npm -v

node不成功,很可能nvm安装时文件夹路径有空格,卸载nvm按没有空格的文件夹路径重新安装即 。

npm不成功,很可能nvm安装时文件夹路径不在全新路径下,而是了覆盖原有文件夹路径,卸载nvm 全新文件夹路径重新安装即可。